## **Advanced Configuration with System Properties**

Certain advanced aspects of Structure's behavior might not have dedicated configuration pages, being controlled by system properties instead. This page lists Structure-related system properties and describes how to set them.

## Setting System Properties on Startup

You can set a system property using the -D JIRA startup option, for example:

-Dstructure.sync.guard.email.admin.cycles=5

Configuring JIRA startup options is described in [this article.](https://confluence.atlassian.com/display/JIRA/Setting+Properties+and+Options+on+Startup) You will need to restart JIRA for the properties to take effect.

## Setting System Properties with Script Runner

If you don't want to restart JIRA, you may use the free [Script Runner](https://marketplace.atlassian.com/plugins/com.onresolve.jira.groovy.groovyrunner) add-on to set system properties.

- 1. Install Script Runner.
- 2. Go to **Administration | Add-Ons | Script Runner | Script Console**.
- 3. Select **Groovy** as the Script Engine.
- 4. Enter the following code into the Script text box, adjust property name and value as needed, and click **Run Now**.

System.setProperty("structure.sync.guard.email.admin.cycles", "5")

The changes take effect immediately, but the properties will be reset to their default values when you restart JIRA. If you want the changes to be permanent, please use the -D startup option as described above.

## Synchronizer Cycle Guard

The [cycle guard](https://wiki.almworks.com/display/structure028/Protection+from+Synchronizer+Cycles) is a component that detects conflicting synchronizers and prevents them from cycling forever, overriding each other's changes. The table below describes the system properties that control the cycle guard.

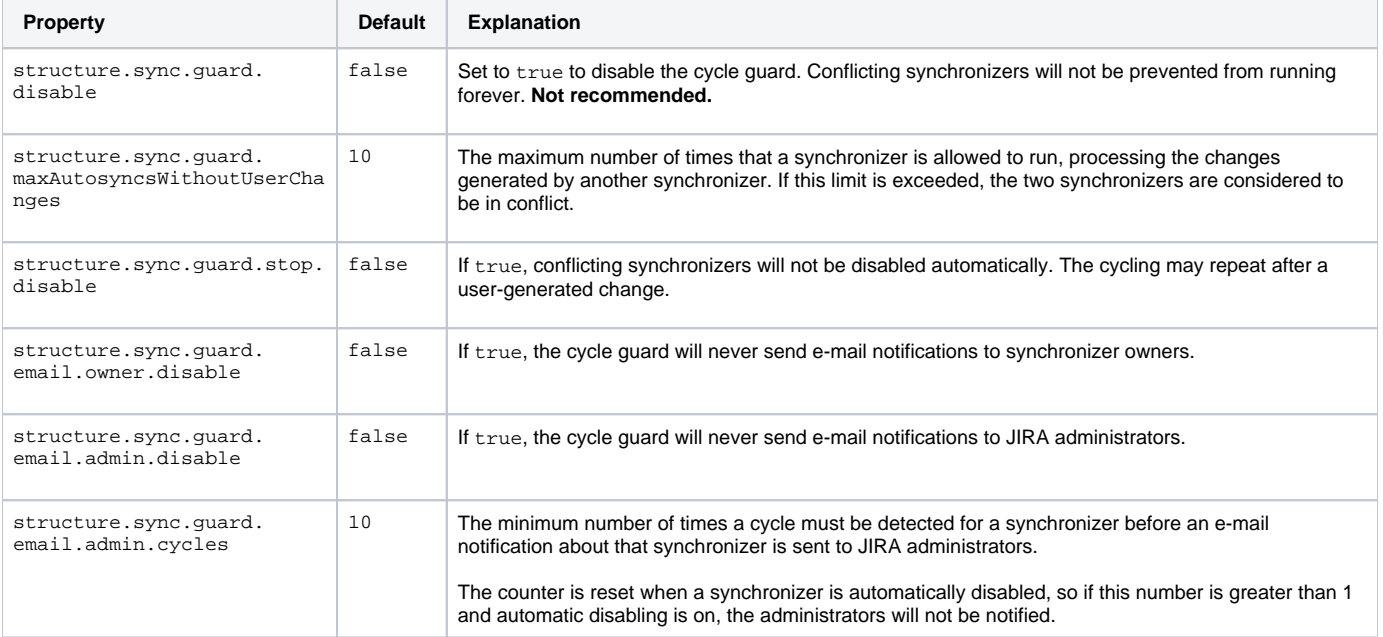